# Learning During COVID-19

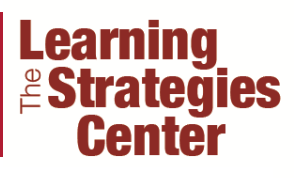

## Remote Learning Preparedness Checklist

Using technologies to learn remotely may be as new to you as it is to your instructors. During this time of learning with COVID-19, be patient, flexible and forgiving! A little empathy from everyone will go a long way. Take some time to get comfortable and proficient with Zoom, Canvas, and other tools. Below are some things to think about as we all move to online learning.

In this checklist, we share a few things to help you be prepared to learn online:

- $\Box$  Confirm how you will communicate online
- $\Box$  Download and try out Zoom
- Access library and research support
- Check technology recommendations
- $\Box$  Download mobile apps (if desired)
- $\Box$  Explore Canvas

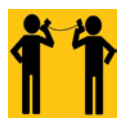

### Confirm How You Will Communicate

Your course faculty will be letting you know how they will be communicating with you and will share guidelines for communicating with them and

the TAs. Make sure that your [Canvas notifications](https://canvas.cornell.edu/courses/1848/pages/managing-notifications) are enabled (and not going to your junk folder!).

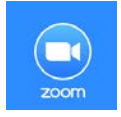

#### Download and try out [Zoom](https://it.cornell.edu/zoom)

Zoom may be used by faculty for hosting virtual, synchronous classes, offering office hours, and leading review sessions. Students automatically

have a Cornell Zoom account. Just [install the software](https://it.cornell.edu/zoom/install-zoom-software) and you'll be ready to go. You can install Zoom on Windows, MacOS, iOS, and Android devices.

- Instal[l Zoom](https://it.cornell.edu/zoom/install-zoom-software) on your device.
- Test your Zoom setup by trying [a Test Meeting](https://zoom.us/test) to make sure your audio/video is set up correctly.
- Find the Zoom meeting link for your class. If the meeting was scheduled via Canvas, the Zoom meeting link can be found:
	- o In the Canvas course, under Zoom.
	- o In Canvas Calendar, as an event.
	- o In a Canvas event notification (in your email if notifications are on).
	- o In the Zoom app.
	- o In an email from your instructor.
- Once you've found the link, join the Zoom session by clicking on the link. Plan to "arrive" a few minutes early. Follow the instructions to join the audio and mute yourself and/or turn off your video. You can unmute when you want to talk. In some cases, the instructor may be recording the session so that you can watch it later.
- If the meeting was scheduled via Canvas and recorded, the Zoom recording can be accessed in your course (lefthand navigation) in the Zoom tool > Cloud Recordings tab a few hours after the meeting ends.

**Cornell University** 

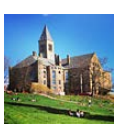

#### Access Library and Research Support

Check [Cornell University Library's guidance](https://www.library.cornell.edu/covid-19) for using their resources while you're away from campus. You can connect to databases and other

electronic resources from anywhere with internet connection.

#### Check Technology Recommendations

Internet stability is critical. If you experience network slowness while attending class virtually, try turning other services (Netflix or video games)

that use substantial bandwidth. Consider talking with your roommates, parents, siblings, or whoever else is using the internet bandwidth about when you need to be online. Some in the Cornell community may not have reliable access to a computer or the internet. Please check Cornell's "moving to [online instruction"](https://www.cornell.edu/coronavirus/virtual-instruction.cfm) page for updates and more information.

You can fin[d specific requirements for Zoom](https://support.zoom.us/hc/en-us/articles/201362023-System-Requirements-for-PC-and-Mac) (hardware, software, and bandwidth) here. Check to make sure you meet the following base technical requirements for remote learning:

- Computer with reliable, high-speed internet [connection](https://support.zoom.us/hc/en-us/articles/201362023-System-Requirements-for-PC-and-Mac)
- Up-to-date Internet browser [supported by Canvas](https://community.canvaslms.com/docs/DOC-1284)
- Camera for still and video images (or smartphone)
- Headphones or earbuds (computer mics usually work)
- Smartphone or webcam for office hours or meetings
- Microsoft Office to open files. Cornell students have nofee access to [Microsoft Office 365](https://it.cornell.edu/software-licensing/microsoft-office-students) ProPlus
- Courses can also be accessed on [mobile devices.](https://community.canvaslms.com/docs/DOC-1542)

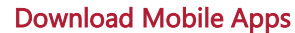

# Many Cornell-supported services have mobile

apps. You can download the mobile apps for the tools your instructor is using for remote teaching. Visit the app store on your device to download:

- Zoom for iOS and Android. View [mobile requirements.](https://support.zoom.us/hc/en-us/sections/200305413-Mobile)
- Canvas for iOS and Android. View [mobile requirements.](https://community.canvaslms.com/docs/DOC-10567)

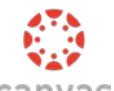

#### Explore Canvas!

You might be using Canvas in new ways as canvas courses are moving online. Canvas has a

repository of Student Guides. You can look through some useful guides [here.](https://canvas.cornell.edu/courses/1848/pages/student-resources) Canvas offers 24/7 support via the "help" icon.

**See the [Cornell COVID-19 updates page](https://www.cornell.edu/coronavirus/) for additional information.**

*Adapted from The Sheridan Center for Teaching and Learning at Brown University—thank you to our colleagues!*

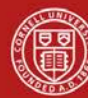

*v. 3.18.20*